# **Gumbo Mail**

**Enhancement Summary** Licensed Program 2A55SM2 V1R8M0

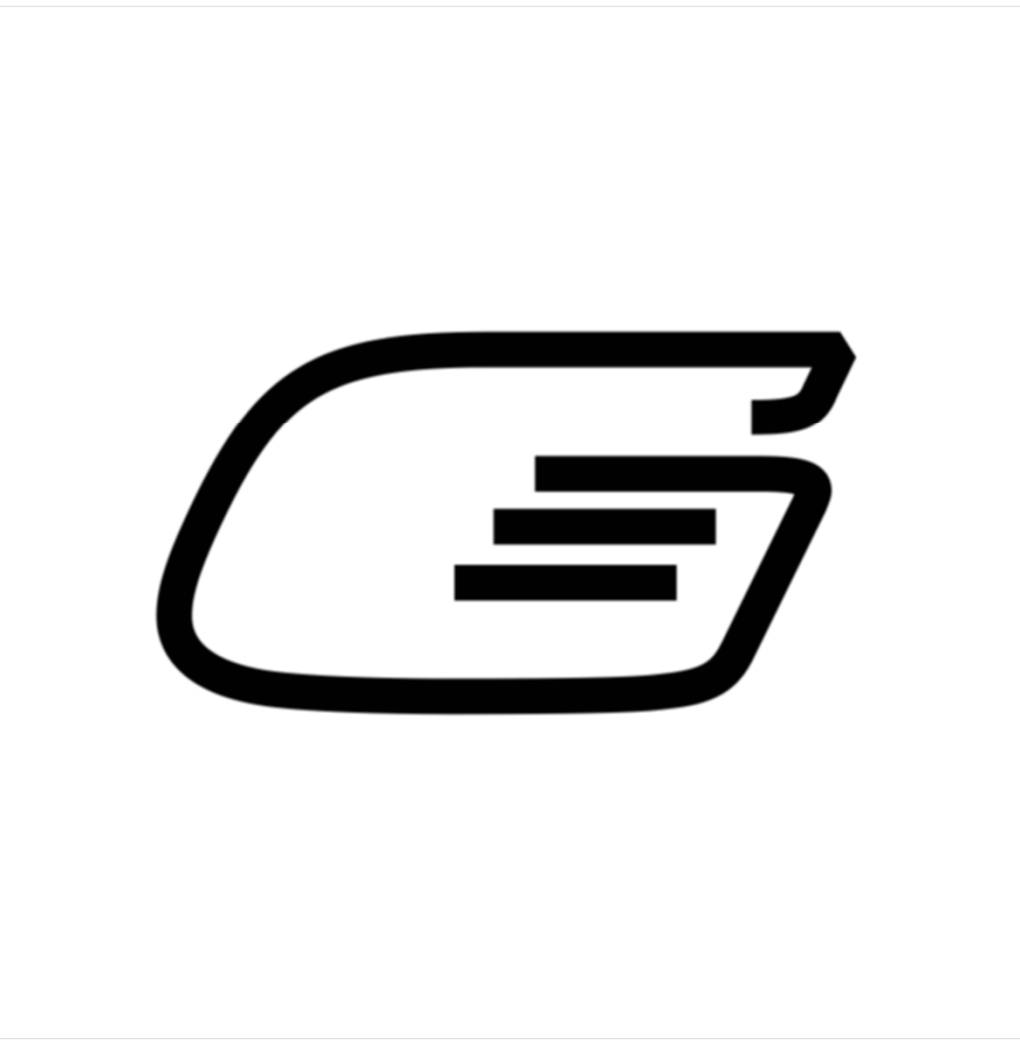

IBM i Send Mail

# <span id="page-1-0"></span>**Edition**

## **Eighth Edition (October 2015)**

This edition applies to the licensed program Gumbo Mail (Program 2A55SM2), Version 1 Release 8 Modification 0.

This summary is available as option 1 from the GUMBOMAIL menu, in PDF format in directory /Gumbo/Proddata/2A55SM2/doc on your system, and on the web at www.gumbo.com

© Copyright Gumbo Software, Inc. 2002, 2015. All Rights Reserved.

# <span id="page-2-0"></span>**Contents**

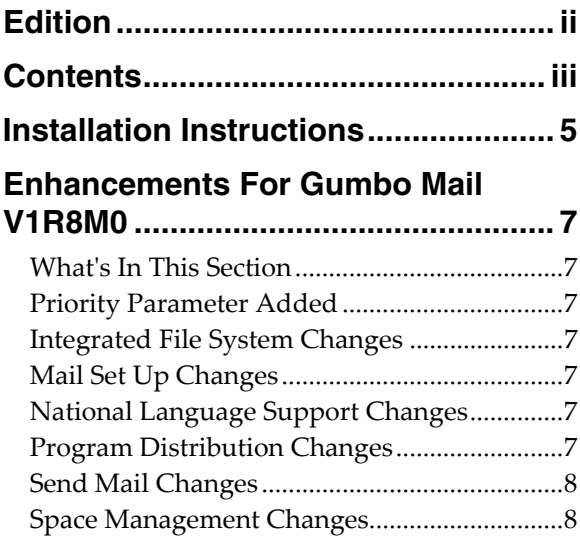

## <span id="page-4-0"></span>**Installation Instructions**

Follow these instructions to install Gumbo Mail V1R8M0 on IBM i using physical media or a virtual image:

#### **Prepare**

If you are upgrading a previous release (if Gumbo Mail is currently installed), perform these steps before installing the software:

- 1. Read the Enhancement Summary to determine if any changes affect your installation.
- 2. Insure that the product is not in use, as the installation process must clear the product's library. This will fail if objects such as menus are in use. If the installation fails, the previous release will be restored.

#### **Install**

**Note:** If you are installing from a save file downloaded as a self extracting zip (.exe), use the save file specific ʺreadme.htmʺ instructions included in the download.

- 1. Sign on to the system as the security officer (QSECOFR).
- 2. Verify that your machine is at IBM i V7R1M0 or later by running:

DSPDTAARA DTAARA(QGPL/QSS1MRI)

**Note:** If you are running a version of IBM i earlier than V7R1M0 you cannot install Gumbo Mail V1R8M0 on your machine. You must install an earlier version of Gumbo Mail or upgrade the operating system.

3. Verify that user domain objects are allowed in the libraries GUMBOMAIL and QSRV, by running:

WRKSYSVAL SYSVAL(QALWUSRDMN)

Take option 5 to display the value. If the value is not \*ALL, use option 2 to add libraries GUMBOMAIL and QSRV to the list of libraries where user domain objects are allowed.

**Note:** QSRV is required to correctly process PTFs when they are loaded and applied.

4. Insure that IBM i will be able to verify the signatures that we apply to our product's objects by installing our Signing Certificate and Root CA Certificate using Digital Certificate Manager. Alternately, insure that signature verification will not prevent the restore operation by running:

WRKSYSVAL SYSVAL(QVFYOBJRST)

Take option 5 to display the value. If the value is 3 or higher, use option 2 to temporarily change the value to 1.

- 5. Mount the physical media or virtual image on the appropriate device.
- 6. Submit the Restore Licensed Program (RSTLICPGM) command to batch:

RSTLICPGM LICPGM(2A55SM2) DEV(device-name) LNG(2924)

**Note:** Where "device-name" is the device where the media or image was mounted and is usually OPT01.

**Note:** During the restore operation, the system operator message queue may receive inquiry message CPA3DE4 "Directory not registered. (C G)". Unless you are using a directory naming convention similar to ours (that is the directory specified in the CPA3DE4ʹs second level text is unrelated to our software), you can safely respond with a "G" to reestablish the relationship between the directory and the product. Typically the message will occur three or four times.

#### **Finish**

When the RSTLICPGM command completes, library GUMBOMAIL and directory ʹ/Gumbo/ProdData/2A55SM2ʹ contain the new software. To complete the installation:

1. If you have an Authorization or Instructions letter with your permanent authorization code, enter the code now.

**Note:** Gumbo Mail automatically grants 30 days usage for new installs or 90 days usage for release upgrades.

2. Retrieve the current cumulative Gumbo Mail PTF package by running the following command:

GUMBOMAIL/RTVGSIPTF

**Note:** *GUMBO* recommends downloading the current cumulative PTF package after installing the software.

- 3. Visit our PTF page at www.gumbo.com and check the **Additional IBM i PTF Information** section for IBM PTFs you may need to install.
- 4. You can access the Gumbo Mail menu by running the following command:
	- GO MENU(GUMBOMAIL/GUMBOMAIL)

# <span id="page-6-0"></span>**Enhancements For Gumbo Mail V1R8M0**

#### <span id="page-6-1"></span>**What's In This Section**

This section provides information on Gumbo Mail enhancements for release V1R8M0, notes any customer code implications by marking them with a **COMPATIBILITY WARNING**, and describes where to find more information when applicable.

#### <span id="page-6-2"></span>**Priority Parameter Added**

New parameter Priority (PRIORITY) parameter has been added. Depending on the value specified, X‐ Priority and/or importance MIME fields are included in the generated email.

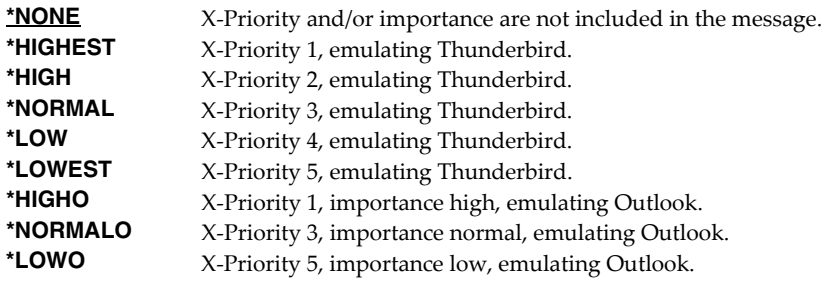

#### <span id="page-6-3"></span>**Integrated File System Changes**

 Integrated file system service program recast with storage model \*INHERIT to increase product construction flexibility.

#### <span id="page-6-4"></span>**Mail Set Up Changes**

 Corrected unprintable characters placed in joblog by PINGMAIL command for the generated subject and message body in MSGID MSU1057.

#### <span id="page-6-5"></span>**National Language Support Changes**

- Previously an unknown keyboard type code was treated as an error. Now the job default ccsid is used.
- Several QKBDTYPE values don't have an implied ccsid, for example CAB and JEB. Now when resolving these, the job default ccsid is used instead of returning an error.

#### <span id="page-6-6"></span>**Program Distribution Changes**

- RTVGSIPTF command failed when there were no PTFs issued for the product.
- CDROM no longer contains older releases in addition to the current releases.
- Previously, a missing product directory didnʹt cause SAVLICPGM or CHKPRDOPT to fail. Now, diagnostic message CPD3D70 is issued for each missing directory and the operation fails.
- /lib has been added to the product's directory structure to facilitate future enhancements.
- Added QSYSLIBL check to trouble shooting instructions.
- RTVGSIPTF fails if no PTFs currently installed.
- The product's prompt message file is now part of the shipped deliverables as a prelude to internationalization.
- Command compilation change to allow \*IMOD in all commands that allow \*IPGM and to allow \*BMOD in all commands that allow \*BPGM.

#### <span id="page-7-0"></span>**Send Mail Changes**

• Mailer now issues an information message with file size on acceptance by QtmmSendmail() API. Use RCVMSG to retrieve file size which is first 8 bytes of message data as a binary variable:

```
 ... 
DCL VAR(&MSGID) TYPE(*CHAR) LEN(7) 
DCL VAR(&FILESIZE) TYPE(*INT) LEN(8) 
        ... 
SND... (send command) 
RCVMSG MSGTYPE (*LAST) MSGDTA (&FILESIZE) MSGID (&MSGID)
         COND (&MSGID *EQ SND1067) THEN(DO)
        /* additional code to act on file size */ 
        ... 
ENDDO 
        ...
```
- Added functions and exports in support of priority specification.
- Removed obsolete MIME warning for non‐MIME readers. Email no longer includes:

```
> THIS IS A MESSAGE IN 'MIME' FORMAT. Your mail reader does not 
support MIME. 
> You may not be able to read some parts of this message.
```
#### <span id="page-7-1"></span>**Space Management Changes**

 SpcRetrieveSpaceName() was generating avoidable MCH3601 Pointer not set error messages under some error situations. The MCH3601 did not affect processing but was a distraction during problem determination.